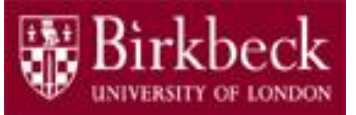

# Introduction to Programming

## Python Lab 9: **Functions**

PythonLab9 lecture slides.ppt

Ping Brennan ([p.brennan@bbk.ac.uk](mailto:p.brennan@bbk.ac.uk))

26 November 2019 or 13 March 2020

1

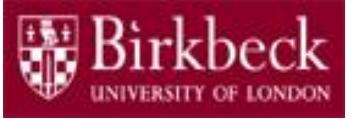

## Getting Started

- Create a new folder in your disk space with the name **PythonLab9**
- Launch the Python Integrated Development Environment (IDLE) begin with the **Start** icon in the lower left corner of the screen.
- If you are in a DCSIS laboratory, search using the keyword **Python** and click on **IDLE (Python 3.6 64-bit)**

A window with the title **Python 3.6.2 Shell** should appear. This window is the Shell.

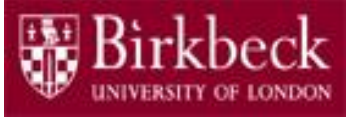

# Getting Started (2)

• If you are in the ITS laboratory MAL 109, then right mouse click on the **Start** icon in the lower left corner of the screen.

A list of menu options should appear and click on **Search**. Type **Python** in the search text box at the bottom of the pop-up window. A list of Apps should appear and select

#### **Python 3.4 IDLE(PythonGUI)**

A window with the title **Python 3.4.3 Shell** should appear. This window is the *Shell*.

• In the *Shell* click on **File**. A drop down menu will appear. Click on **New File.** A window with the `title` **Untitled** should appear. This window is the *Editor*.

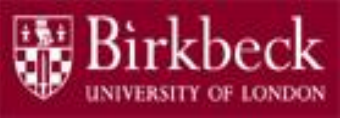

## Getting Started (3)

• In the Editor, click on **File**, and then in the drop down menu click on **Save As…** .

A window showing a list of folders should appear.

- To search any folder on the list, double click on the folder.
- Find the folder PythonLab9 and double click on it.
- In the box **File name** at the bottom of the window
	- 1. Type CompoundInterest.py
	- 2. Then click on the button **Save** in the lower right corner of the window.

The title of the Editor should change to show the location of the file CompoundInterest.py.

# Objectives of the exercises set

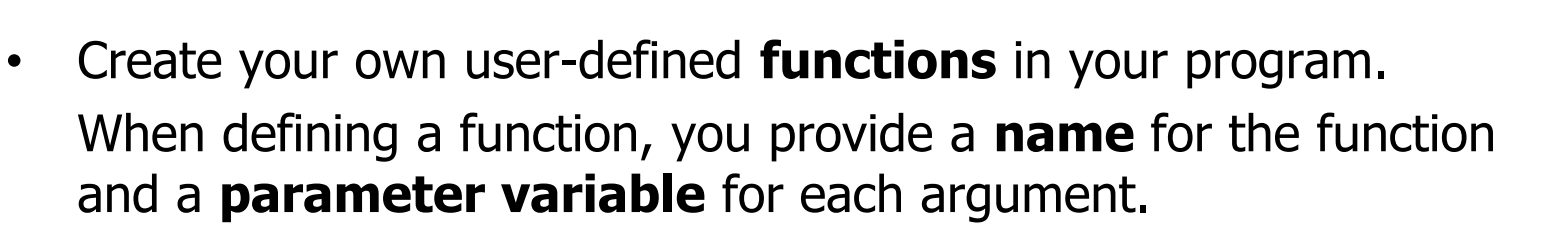

For example, the definition of the function  $\text{cubeVolume}$  is shown below. **def** cubeVolume**(** sideLength **)** : volume =  $sideLength$  \*\* 3 **return** volume result = cubeVolume(2) 5 Name of function Name of parameter variable Function header Function body, executed when the function is called. The statements in the body should be indented to the same level. return statement exits the -- function and returns the result (that is, the value of  $volume$ ). Put a colon here. After the definition of cubeVolume, call the function with an argument of 2 to calculate the volume, and then store the returned value 8 in the variable result.

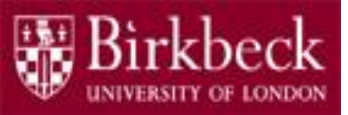

Execution flow of a function call to cubeVolume

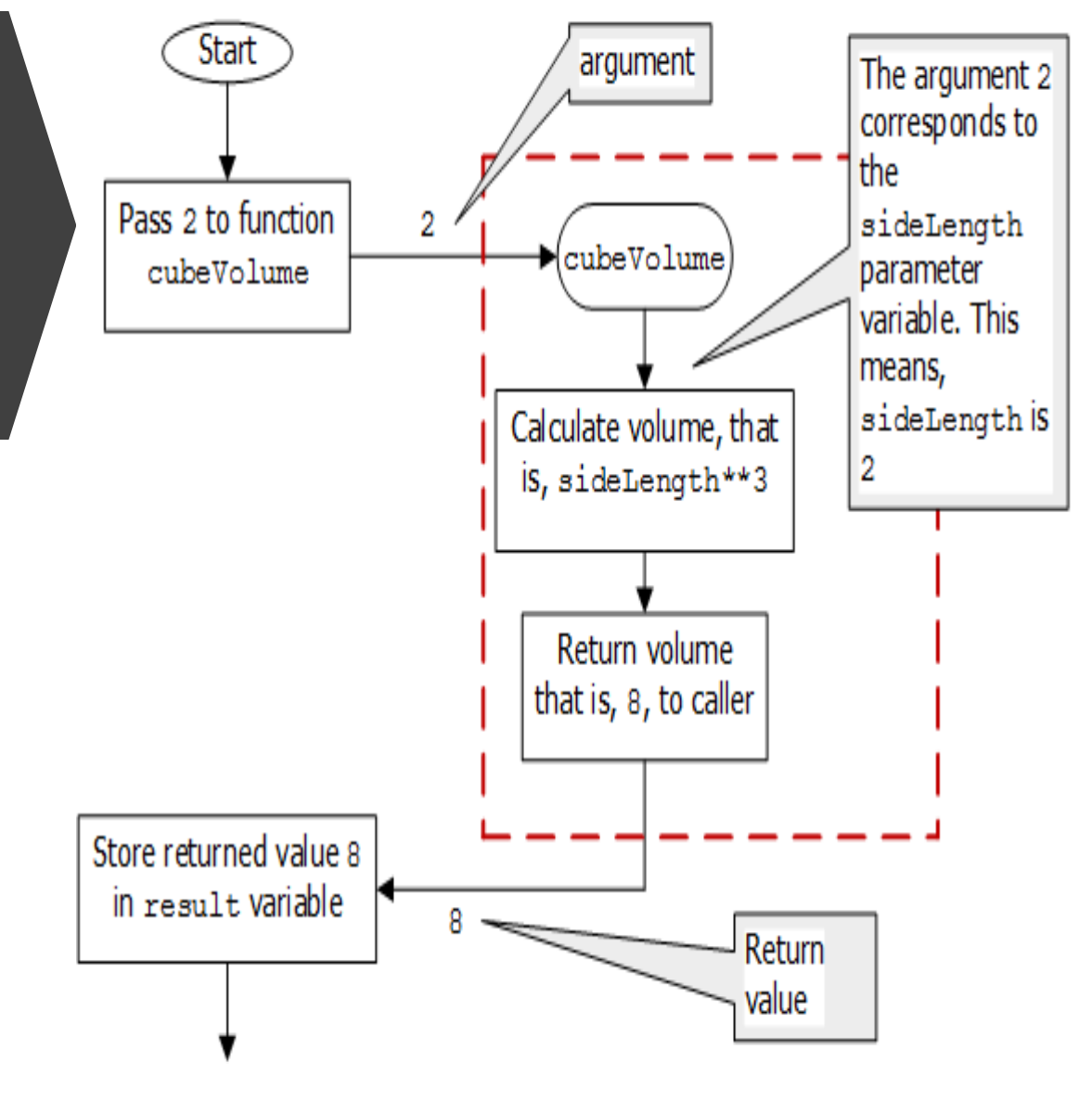

# Objectives of the exercises set (2)

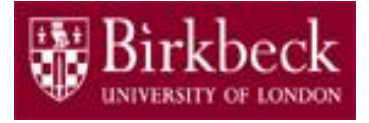

• Use a for statement to implement count-controlled loops that iterate over a range of integer values.

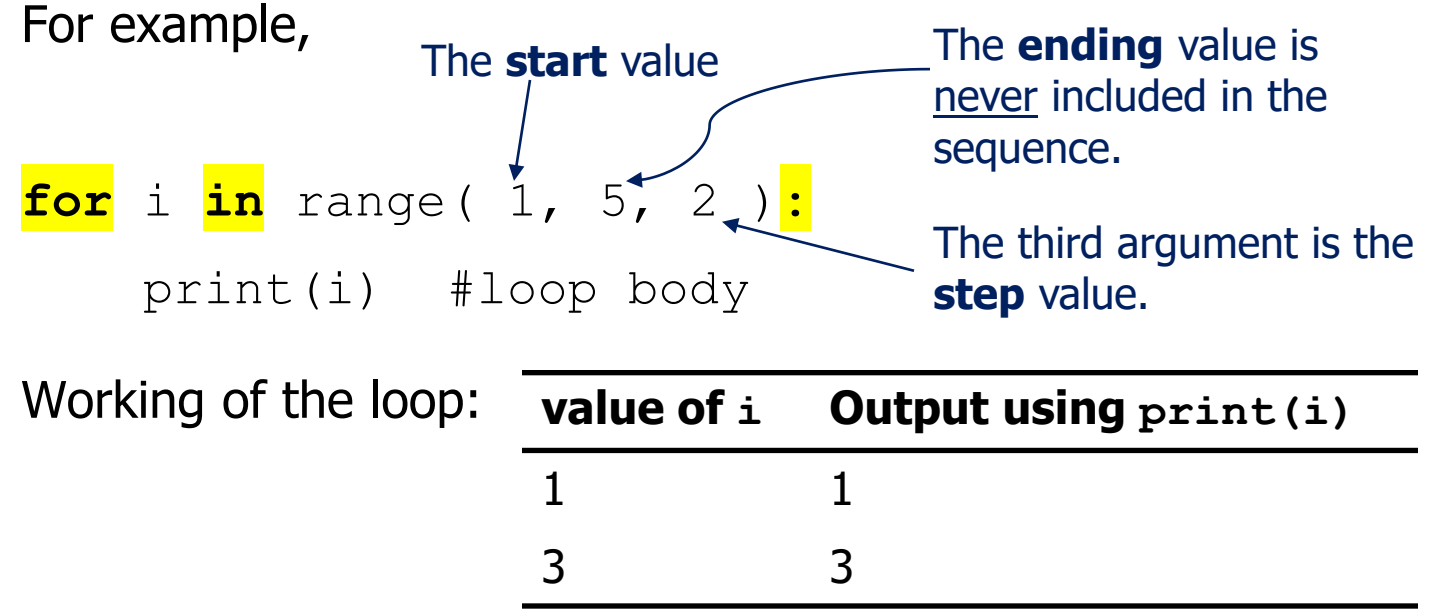

#### **Recall**

- $\triangleright$  The range function generates a sequence of integers over which the loop iterates.
- $\triangleright$  The variable  $\perp$  is set, at the beginning of each iteration, to the next integer in the sequence generated by the  $range$  function.

# Objectives of the exercises set (3)

- 
- Use the string format operator  $\frac{9}{6}$  and sensible format specifiers to specify how values should be formatted in the output.

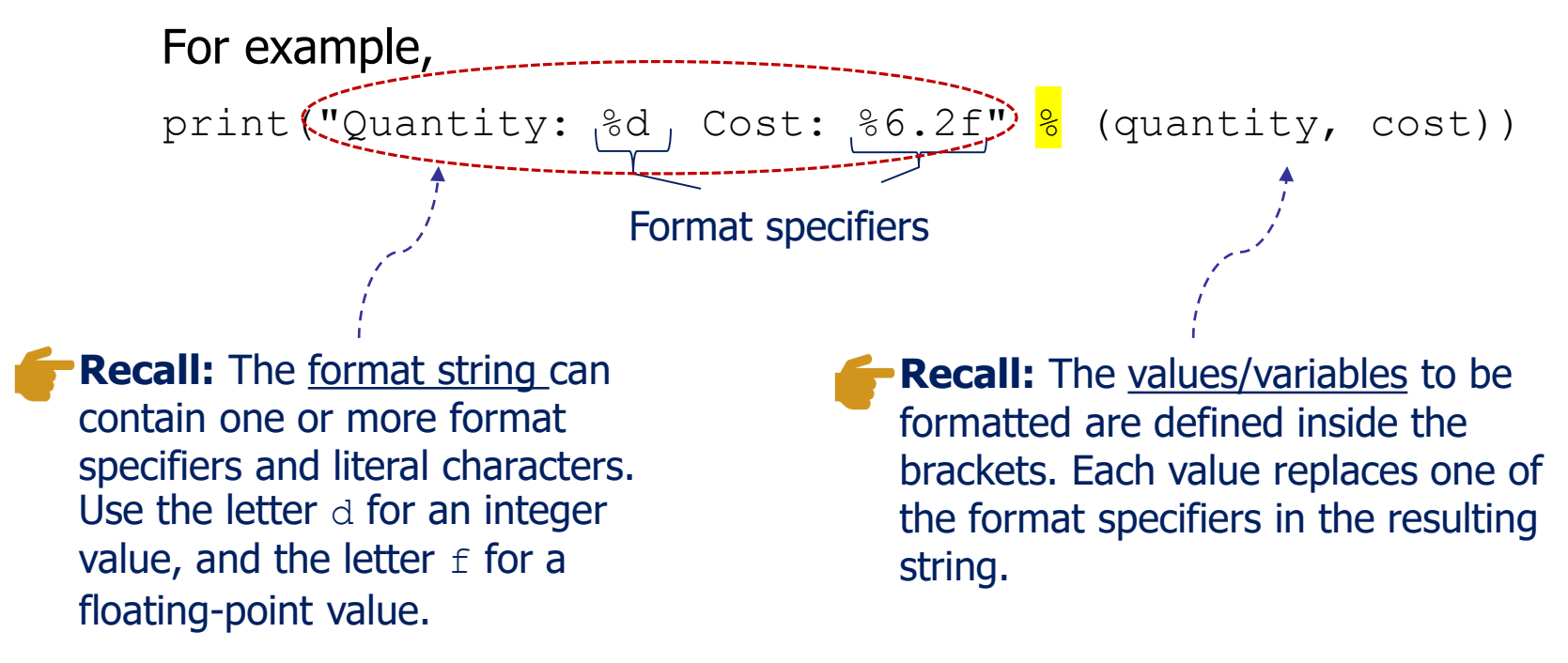

### Program CompoundInterest.py: function balance

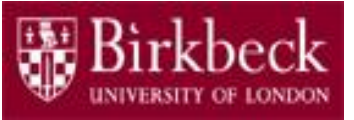

#### • **Question 2: Problem statement**

Write a function with the name balance and with the following three arguments: initialBalance, rate and numberYears. The function balance returns the balance in an account given the initial balance, the number of years that have elapsed and the interest rate.

It is assumed that the interest is compounded. Recall that the balance in the account is given by the formula

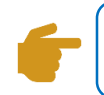

```
initialBalance*((1+rate/100)**numberYears)
```
Provide a comment to explain the purpose of the function balance. Also include in your comment the types of the parameter values, the type of the returned value, your name and the date.

Save the function balance in the file CompoundInterest.py.

### Program CompoundInterest.py: function balance (2)

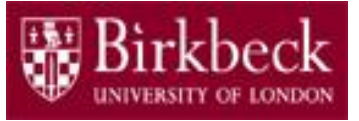

- **Problem solving** Convert the pseudocode below into a sequence of Python statements in your program.
	- 1. Define a function named balance as shown below:

```
def balance(initalBalance, rate, numberYears):
```
**Function** body, executed when function! is called.

2. Create an assignment statement to calculate the final balance using the formula below, and store the result in a variable named finalBalance. Indent the statement.

initialBalance\*((1+rate/100)\*\*numberYears)

3. Add a return statement to return the result of the function, namely finalBalance, in the function body. The return and the assignment statement in step 2 have the same indentation.

The print statement is outside the function definition.

4. Add a print statement to **call** the function balance, for example print( $\left(\frac{b}{2}$ alance(100, 6, 2))

Align the function header  $\det$  and the print statement to the same level of indentation. 10

### Program CompoundInterest.py: function balance (3)

- 
- Save the function balance in the file CompoundInterest.py, and then run the program to test it.

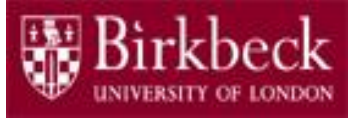

### Program CompoundInterest.py: function balance (4)

**Note:** You should define the function balance **before** you call it later in the program.

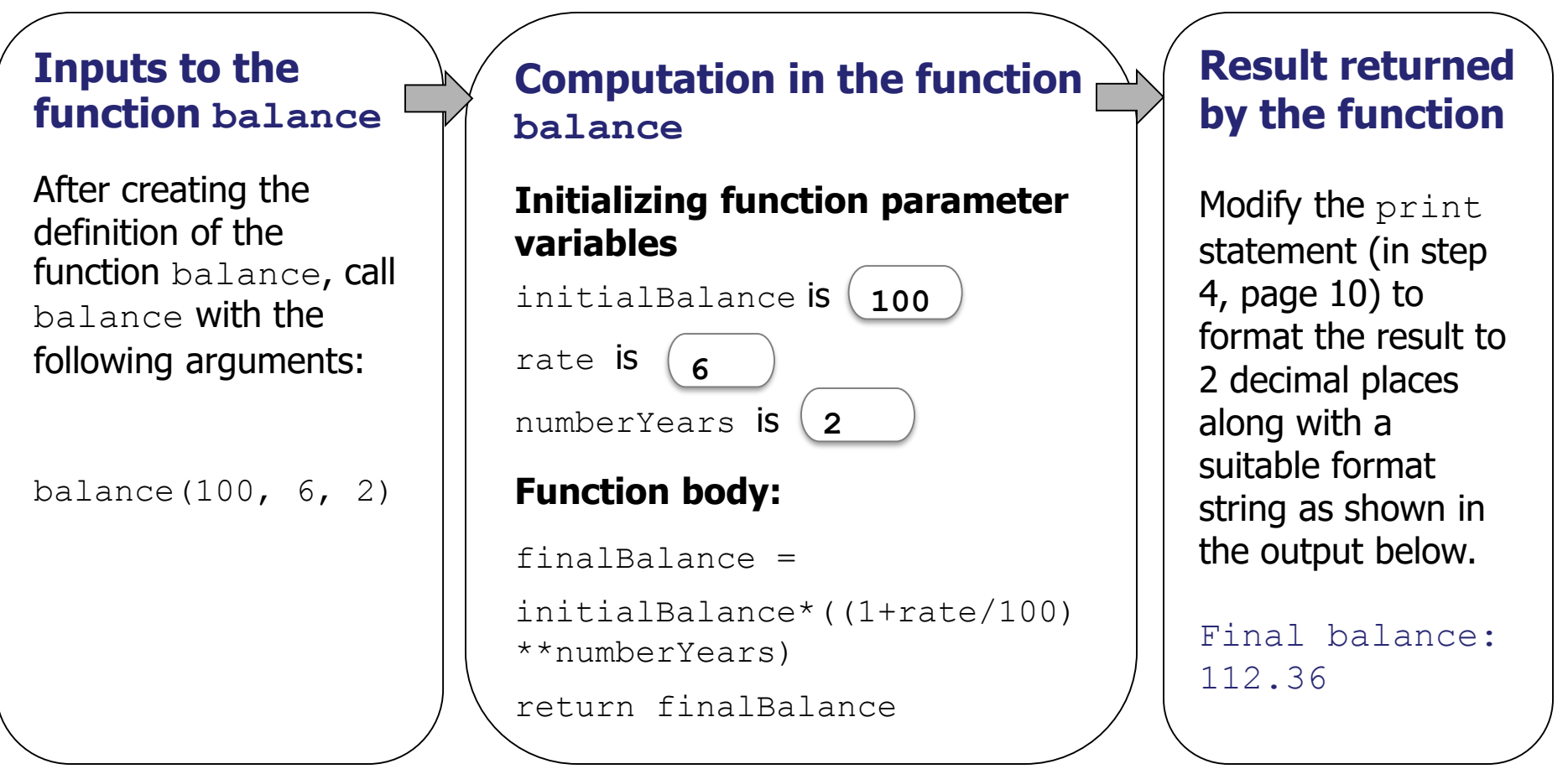

#### Program CompoundInterest.py: function table

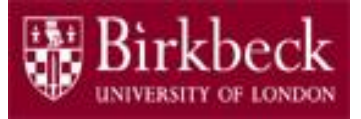

#### • **Question 3: Problem statement**

Write a function  $\text{table}$  that requests an initial balance and a number of years and then prints out the two requested inputs together with some text to specify the meaning of the printout. For example, the initial balance could be printed out in the form

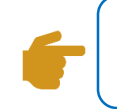

The initial balance is 100 ukp

The function  $\text{table}$  then prints out the final balance for the values -6%, -3%, 0%, 3%, 6% of the rate, given the requested initial balance and the requested number of years. Each value of the rate corresponds to a single line in the print out.

For example, if the rate is -6% and the calculated balance is 126.7894 ukp, then the corresponding line of the printout is

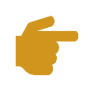

rate: -6%, balance: 126.79 ukp

### Program CompoundInterest.py: function table (2)

**Two** 

inputs required.

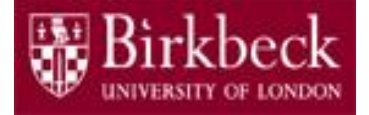

- **Problem solving Convert the pseudocode below into a** sequence of Python statements in your program.
	- 1. Use  $\det$  to define a function named  $\text{table}$  that has no parameter variable, so the name should just be appended with a pair of brackets ().
	- 2. Read in an initial balance that should be converted to a floatingpoint value, and store this value in a variable named initialBalance.**\***
	- 3. Read in a number of years and store this value in a variable named numberYears.
	- 4. Display the initial balance and the number of years together with some text to specify the meaning of the printout.

An example is shown below for the variable initialBalance.

print("The initial balance is %.2f ukp" % initialBalance)

**Hint \***: Use the function input to firstly read in the balance, and then use the function  $f$ loat to convert the input string to a floating-point value.  $14$ 

### Program CompoundInterest.py: function table (3)

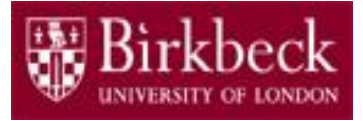

#### **Problem solving** (continued)

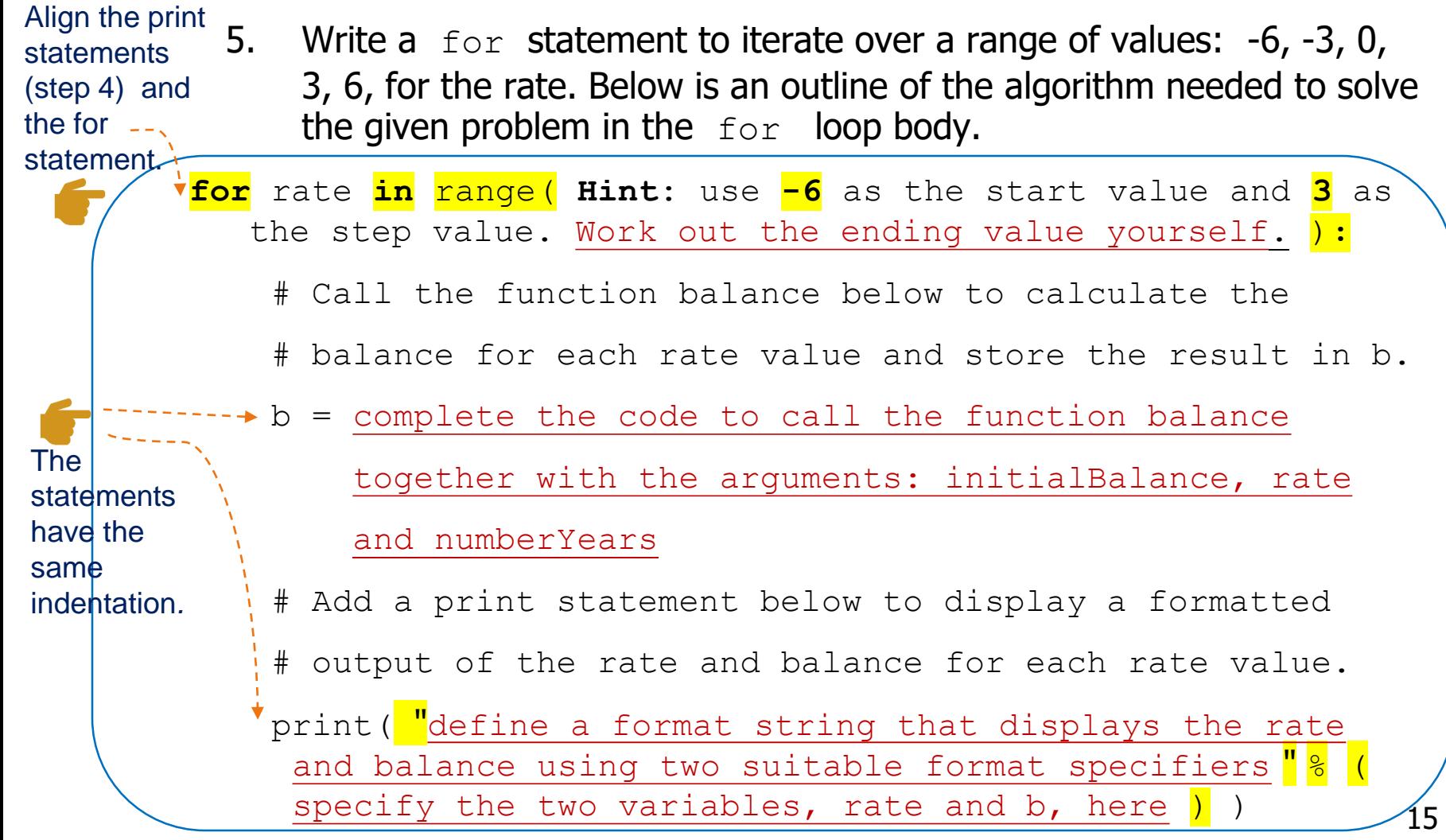

### Program CompoundInterest.py: function table (4)

#### • **Note**

- The statements defined for steps 2 to 5 have the **same** level of indentation in the function body. Also the two statements in the  $for$ loop body have the same indentation.
- The string format operator % is covered in "Week 5: Strings and Output".
- Provide a comment to explain the purpose of the function  $table.$ Include in your comment your name and the date.
- Test the function  $table$  using suitable values for the initial balance and the number of years. In order to test the function, you need to add a statement that calls the function i.e.,

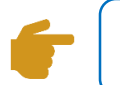

#### table()

The above statement must be defined outside of the function definition for  $table$ , and it is aligned with the function header.

• Save the function table in the file CompoundInterest.py and then run your program.

## Supplementary Questions for Private **Study**

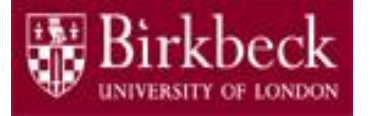

- The laboratory worksheet contains supplementary questions in section 4 for private study.
- You are encouraged to complete the supplementary questions at home, or in the laboratory if you have time after completing questions 2 to 3.